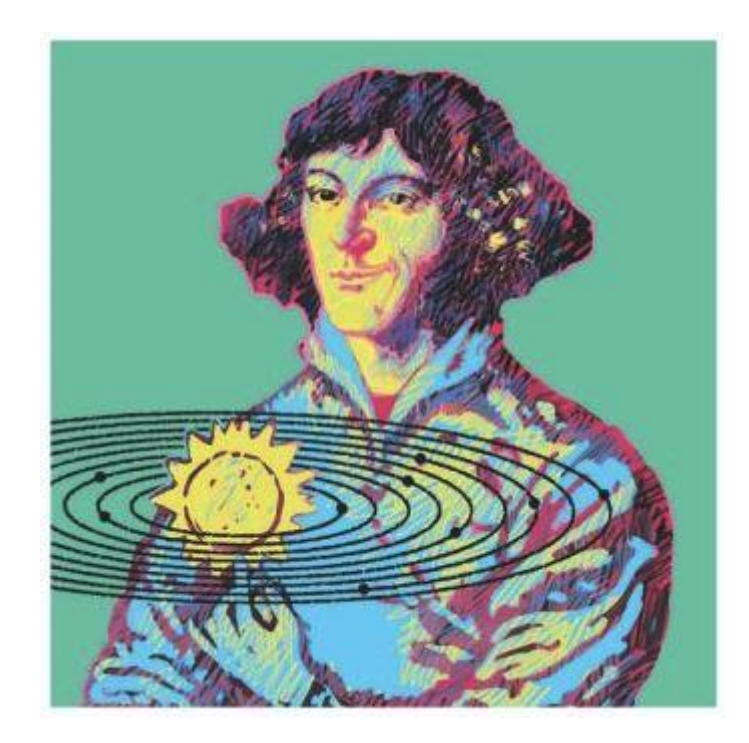

# **Reader zum Erstellen vom Facharbeiten**

**am**

# **Kopernikus-Gymnasium Lintorf**

# Inhalt

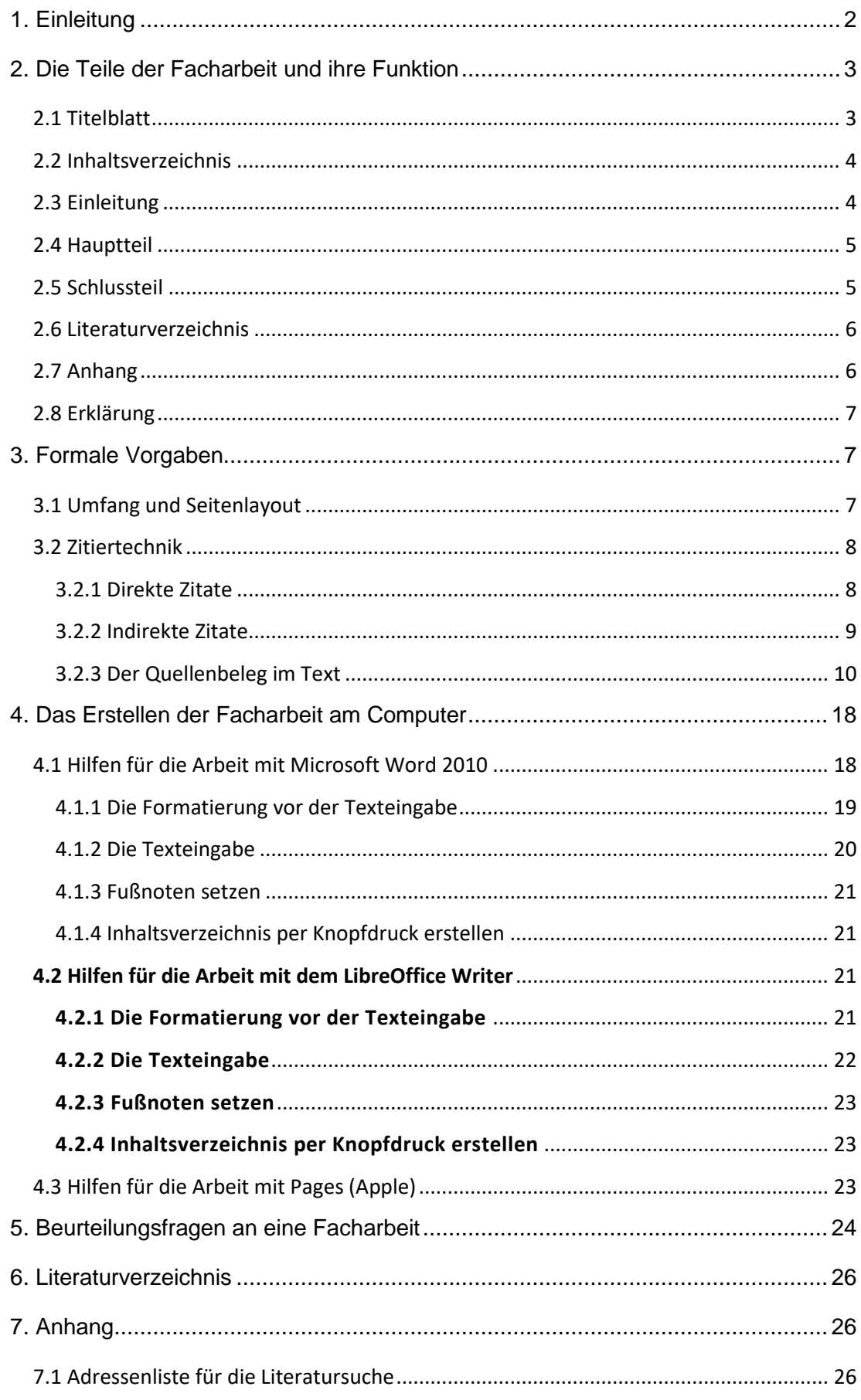

# <span id="page-2-0"></span>**1. Einleitung**

Dieser Reader soll dich dabei unterstützen, wissenschaftliche Arbeiten abzufassen. Denn das Abitur dient als Zugangsberechtigung für Hochschulen und Universitäten und bescheinigt dem Abiturienten die allgemeine Studierfähigkeit. Dazu gehört neben vielen anderen Qualifikationen auch die Fähigkeit, eine wissenschaftliche Arbeit abfassen zu können, ganz gleich, welches Fach man studiert. Die Hochschulen setzen im Allgemeinen die Kenntnis dieser Methode als bekannt voraus.

Grundsätzlich unterteilt sich eine wissenschaftliche Arbeit in folgende Abschnitte:

- Titelblatt
- **Inhaltsverzeichnis**
- **Einleitung**
- 

• **Hauptteil eigentlicher Textteil**

- **Schlussteil**
- Literaturverzeichnis
- ggf. Anhang
- Erklärung (über die selbstständige Anfertigung der Arbeit)

Im Folgenden werden die einzelnen Abschnitte in ihrer Bedeutung näher erläutert. Dabei orientiert sich dieser Facharbeitsreader in seiner Ausgestaltung an den Vorgaben für eine wissenschaftliche Arbeit und wurde nach den Angaben in Kapitel 3 am PC formatiert.

Mit diesem Leitfaden soll es möglich werden, eine schriftliche Ausarbeitung zu einem in Absprache mit dem Fachlehrer selbst gewähltenThema zu erstellen, das auch den formalen Kriterien einer wissenschaftlichen Arbeit genügt.

# <span id="page-3-0"></span>**2. Die Teile der Facharbeit und ihre Funktion**

# <span id="page-3-1"></span>**2.1 Titelblatt**

Dieses Formblatt enthält die prüfungsrelevanten Angaben zur Facharbeit und sollte so gestaltet sein:

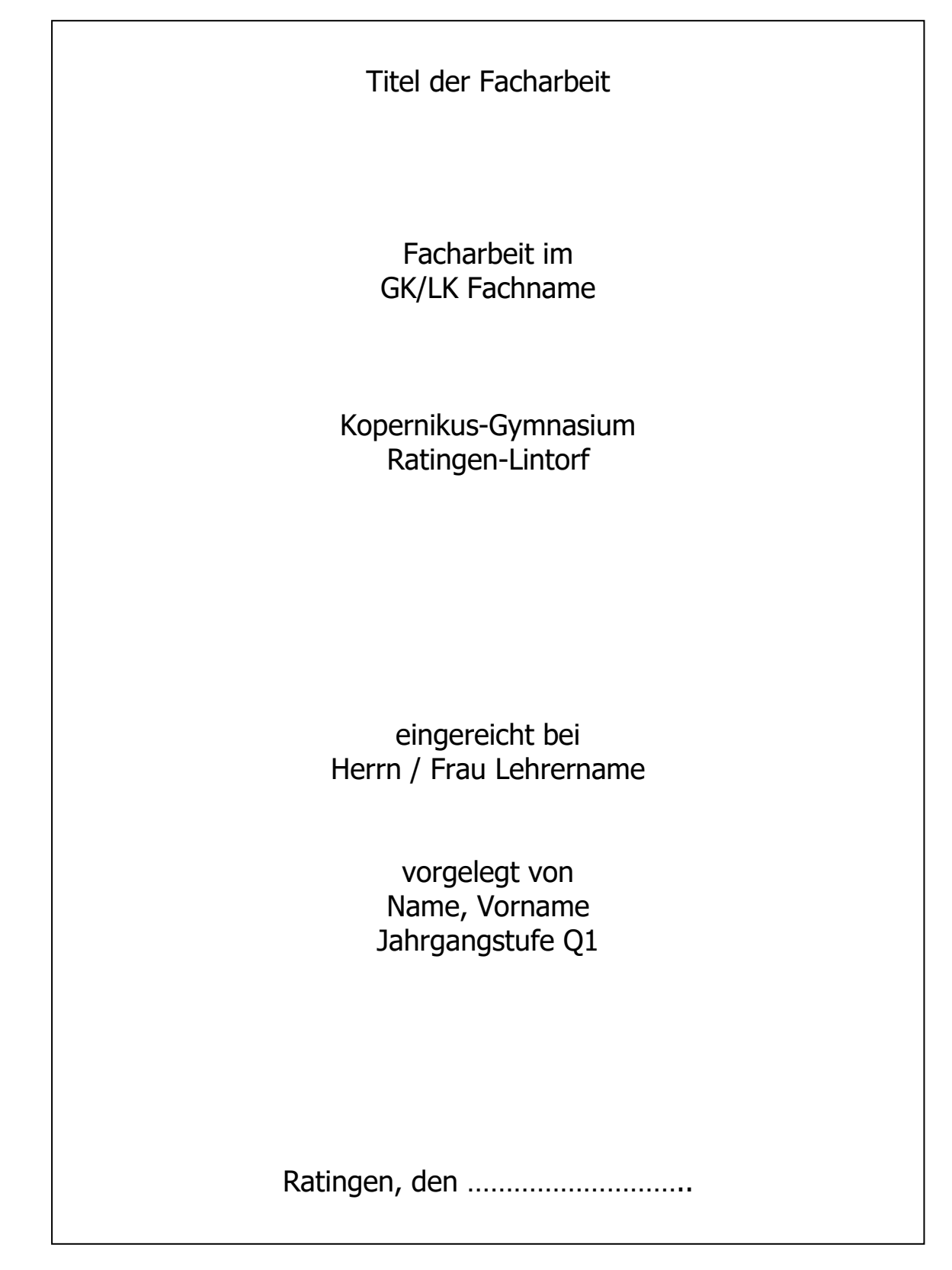

#### <span id="page-4-0"></span>**2.2 Inhaltsverzeichnis**

Das Inhaltsverzeichnis "dient dazu, die Gliederung der Facharbeit auf einen Blick zu präsentieren und dem Leser eine schnelle Orientierung in der Arbeit zu ermöglichen".<sup>1</sup> Dazu müssen im Inhaltsverzeichnis alle Gliederungspunkte mit Nummerierung und Überschrift unter Angabe der Seitenzahlen aufgelistet werden.

Es ist wichtig, dass die Seitenzahlen, "Nummerierung und Überschriften [...] im Inhaltsverzeichnis und im fortlaufenden Text der Facharbeit völlig identisch sein [müssen]."<sup>2</sup>

Als Beispiel kann das Inhaltsverzeichnis dieses Readers genutzt werden. Die einzelnen

Gliederungspunkte (Kapitel und Unterkapitel) können aber auch linksbündig untereinander

gesetzt werden können.

Die Zahl der Gliederungspunkte hängt vom bearbeiteten Thema ab, sollte aus Gründen der Übersichtlichkeit aber nicht zu groß sein; auf jeden Fall aber muss auf ein Unterkapitel 2.1 auch 2.2 folgen.

**Tipp:** Die meisten Textverarbeitungsprogramme haben eine Funktion, um **Inhaltsverzeichnisse** auch **automatisch** zu **erstellen**. Das hat die Vorteile, dass man nicht alle Überschriften der Facharbeit erneut abtippen oder kopieren muss sowie automatisch die richtigen Seitenzahlen angezeigt werden. Wie das funktioniert, steht in Kapitel 4.

### <span id="page-4-1"></span>**2.3 Einleitung**

-

Sie führt inhaltlich und möglichst konkret in das Thema der Arbeit ein. Nach Uhlenbrock können folgende Aspekte Teile der Einleitung sein:

- "Erläuterung und Abgrenzung des Themas [...],
- Formulierung der Ausgangsfragestellung, [persönliches Interesse],
- Erläuterung der Zielsetzung der Arbeit,
- Formulierung von Arbeitshypothesen,
- Angaben zum methodischen Vorgehen in der Arbeit,
- Dokumentation des historischen Rahmens des Themas,

<sup>1</sup> Uhlenbrock, Karlheinz: Fit fürs Abi. Referate/Facharbeiten. Hannover: Schroedel 2001, S.78.  $2$  Ebd.

- Übersicht über den derzeitigen Forschungsstand bzw. bei praktischen Arbeiten die Ausgangssituation der Arbeit.
- Anmerkungen zur Materiallage und Materialauswahl, auch zu Problemen bei der Materialbeschaffung.
- Definition außergewöhnlicher bzw. wenig gängiger Fachbegriffe, die in der Arbeit Verwendung finden,
- Anmerkungen zur Gliederung der Arbeit."<sup>3</sup>

Die ersten vier Punkte dieser Auflistung sollten in der Einleitung auf keinen Fall fehlen. Statt "Einleitung" kann man natürlich auch eine andere, prägnante Überschrift wählen. Die Einleitung sollte etwas 10% der Facharbeit (also etwa 1,5 Seiten) einnehmen.

## <span id="page-5-0"></span>**2.4 Hauptteil**

Er ist "das Herzstück"<sup>4</sup> der Facharbeit und damit am umfangreichsten. Hier werden alle Informationen, die zur Beantwortung der Ausgangsfragestellung herangezogen werden können, in Form eines fortlaufenden Textes zusammengetragen und diskutiert. Je nach Thema der Arbeit sind auch Darstellungsmöglichkeiten wie Tabellen, Diagramme, Skizzen usw. vorteilhaft und üblich.

Die Untergliederung des Textes in Kapitel, Unterkapitel und Abschnitte ermöglicht die Bearbeitung einzelner Aspekte, Thesen oder Ergebnisse getrennt voneinander, doch müssen sich die Abschnitte inhaltlich aufeinander beziehen. Die logische Abfolge der Gedanken über die gesamte Arbeit hinweg, der rote Faden, lässt sich z.B. durch Überleitungen zwischen den Kapiteln, durch Querverweise zu anderen Abschnitten und durch eine knappe Zusammenfassung zumindest der Hauptkapitel erreichen.

Sprachlich klar unterschieden werden muss in der gesamten Darstellung immer zwischen der wertfreien Darstellung von Fakten einerseits und der kritischen Reflexion und Bewertung andererseits.

## <span id="page-5-1"></span>**2.5 Schlussteil**

An dieser Stelle findet sich eine ganz knappe Zusammenfassung der wichtigsten Aussagen oder Ergebnisse des Hauptteils in prägnanten Worten. <sup>5</sup>

<sup>-</sup><sup>3</sup> Ebd., S.82.

<sup>4</sup> Uhlenbrock, Karlheinz: Fit fürs Abi, S.82.

<sup>5</sup> Da der Facharbeitsreader ein Leitfaden und keine wissenschaftliche Arbeit ist, findet sich hier z.B. kein Schlussteil.

Für Uhlenbrock steht Schlussteil "weniger für Ende, als vielmehr für Schlussfolgerung"<sup>6</sup>, die aus den Ergebnissen des Hauptteils gezogen werden. Er formuliert weiter:

"Im Schlussteil sollte der Bogen zur einleitend formulierten Ausgangsfrage, Ausgangszielsetzung oder Hypothese geschlagen werden. Legen Sie dar, inwieweit das gesteckte Arbeitsziel erreicht wurde. Erläutern Sie, inwieweit die Ausgangshypothese(n) durch Ihre Arbeit/Forschung bestätigt (verifiziert) oder widerlegt (falsifiziert) wurden. Hinterfragen Sie ggf. Ihre Ergebnisse kritisch. Zeigen Sie auf, welche Fragen offen geblieben sind."7

Ein Ausblick auf weitere, interessante Untersuchungen zum gewählten Thema kann den Schlussteil abrunden.

#### <span id="page-6-0"></span>**2.6 Literaturverzeichnis**

Das Literaturverzeichnis enthält alle in der Arbeit zitierten Quellen, geordnet nach Autoren in alphabetischer Reihenfolge. Dabei müssen die Quellenangaben so exakt und ausführlich gehalten sein, dass ein Wiederfinden des Zitates in der Quelle für jeden Interessierten möglich ist.

Formale Vorgaben für die Erstellung eines Literaturverzeichnisses und das Zitieren finden sich unter 3.2 und 3.3.

#### <span id="page-6-1"></span>**2.7 Anhang**

Wichtige Materialien, die jedoch die fortlaufende Argumentationskette im Hauptteil stören würden, gehören in den Anhang, dessen Seiten fortlaufend nummeriert werden. "Inhaltlich darf in einem Anhang nur stehen, was nicht zwingend zum Text gehört. Der Text einer Arbeit darf nicht unter dem Begriff Anhang fortgesetzt werden."<sup>8</sup> So finden sich Fragebögen, Originaldokumente, Gesetzestexte, historische Quellen, Beobachtungsprotokolle, Interviewmitschriften, Zeitungsartikel, Objekte auf Datenträgern, Kartenmaterial und Fotos im Anhang, auf den dann im Hauptteil verwiesen werden sollte. Nicht in jedem Fall aber ist ein Anhang nötig oder sinnvoll.

<sup>6</sup> Uhlenbrock, Karlheinz: Fit fürs Abi, S.84.

<sup>7</sup> Ebd.

<sup>8</sup> Theisen, Manuel René: Wissenschaftliches Arbeiten. Technik – Methodik – Form. 7. Auflage. München: Vahlen 1993, zitiert nach: Martin-Beyer, Wolfgang / Mergenthaler-Walter, Brigitte / Metzger, Jutta: Facharbeit und besondere Lernleistung im naturwissenschaftlichen Unterricht. Stuttgart: Klett 2001, S.64.

### <span id="page-7-0"></span>**2.8 Erklärung**

Sie steht auf der letzten nummerierten Seite der Facharbeit und erhält mit der Unterschrift rechtsverbindlichen Charakter. Eine Mustervorlage befindet sich hier:

## **Erklärung**

Hiermit erkläre ich, dass ich die vorliegende Facharbeit selbstständig und ohne fremde Hilfe angefertigt und keine anderen als die im Literaturverzeichnis angegebenen Hilfsmittel verwendet habe.

Insbesondere versichere ich, dass ich alle wörtlichen und sinngemäßen Übernahmen aus anderen Werken mit genauer Quellenangabe als solche kenntlich gemacht habe.

\_\_\_\_\_\_\_\_\_\_\_\_\_\_\_\_\_\_\_\_\_\_\_\_\_\_\_ \_\_\_\_\_\_\_\_\_\_\_\_\_\_\_\_\_\_\_\_\_\_\_\_\_\_\_

(Ort, Datum) (Unterschrift)

# <span id="page-7-1"></span>**3. Formale Vorgaben**

# <span id="page-7-2"></span>**3.1 Umfang und Seitenlayout**

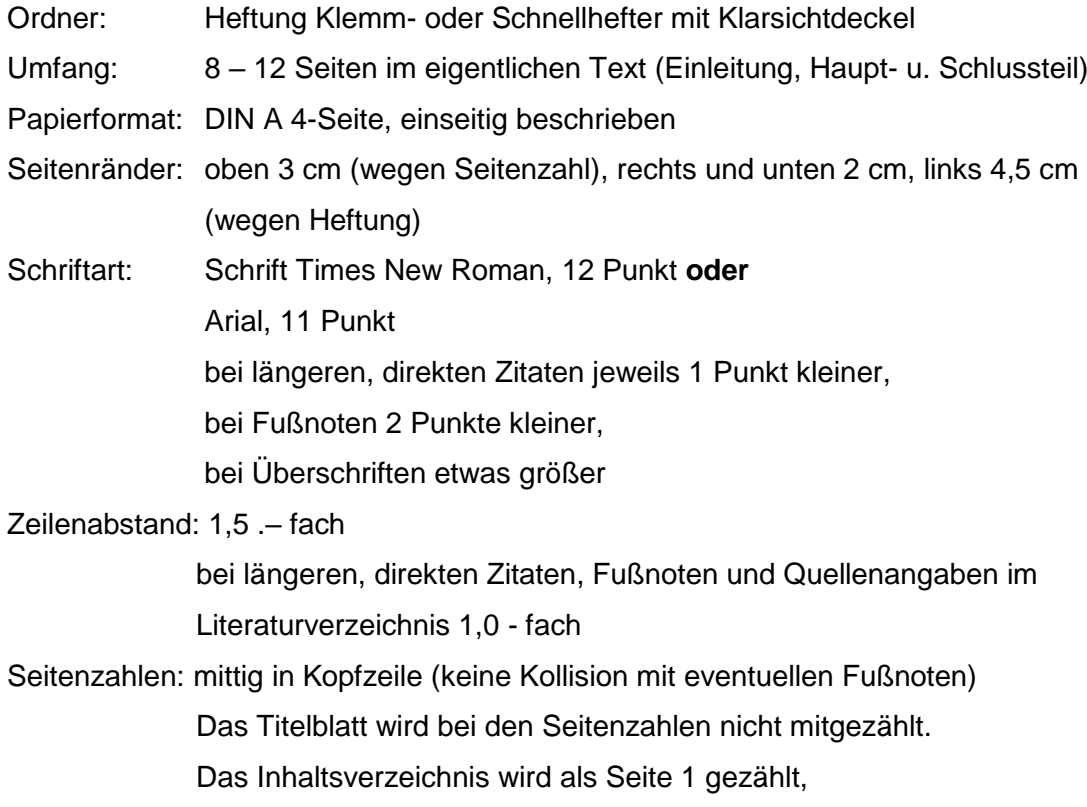

Seitenzahlen gibt es bis zu letzten Seite der Arbeit (= Erklärung)

Fußnoten: am unteren Seitenrand

Zeilenabstand 1,0 .– fach

Schriftgröße 2 Punkte kleiner als der normale Text

- Überschriften: Linksbündig; zwei Leerzeilen vom vorherigen Text, eine Leerzeile zum folgenden (dazugehörigen) Text, etwas größer als der fortlaufende Text, eventuell Fettdruck (s. auch Kapitel 4.3: Formatierung der Überschriften).
- Einrücken: Längere, direkte Zitate rechts und links 1 cm einrücken und vom fortlaufenden Text durch Leerzeilen oben und unten abtrennen; bei Quellenangaben im Literaturverzeichnis ab der zweiten Zeile um ein paar Anschläge (eine Tab-Stopp-Position) einrücken

## <span id="page-8-0"></span>**3.2 Zitiertechnik**

Die (wohldosierte) Übernahme von fremden Formulierungen, Gedanken oder Inhalten ist gängige Praxis in der Welt der Wissenschaft. Sie ist allerdings nur unter der Voraussetzung erlaubt, dass diese Übernahmen auch deutlich als solche gekennzeichnet werden. Genau dies wird in der Erklärung am Schluss der Arbeit unterschrieben.

Zitate werden dazu eingesetzt, die Deutung eines Textes am Text selbst zu belegen, eine Definition abzugeben, Fachtermini zu erläutern oder zu diskutierende Thesen darzustellen. Zitate stehen deshalb niemals alleine und unkommentiert. Sie beziehen sich entweder auf eine direkt vorhergehende Aussage oder werden im Anschluss erläutert.

Zwei Formen des Zitierens lassen sich unterscheiden:

#### <span id="page-8-1"></span>**3.2.1 Direkte Zitate**

Sie sind die wortwörtliche und buchstabengetreue Wiedergabe eines Textes und werden in doppelte Anführungsstriche gesetzt. Wenn es sich bei dem Zitat um einzelne Wörter handelt, sollten diese in den Text eingefügt werden. Dabei sollten sie grammatisch korrekt und ohne Sinnverfälschung eingebaut werden. Zitate im Zitat stehen in einfachen Anführungsstrichen.

Zeichensetzung und Rechtschreibung des zitierten Textes werden unverändert übernommen. Das gilt auch für Hervorhebungen, aber eigene Hervorhebungen müssen gekennzeichnet sein.

Am Ende des Zitats wird je nach Zitiertechnik…

- eine Fußnote gesetzt, in der die Quellenangabe genannt wird (für die Fächer:…)
- oder die Quellenangabe erfolgt in runden Klammern direkt hinter dem Zitat. (für die Fächer: …)

Weitere Hinweise zu der Quellenangabe finden sich in Kapitel 3.2.3.

"Längere Zitate werden vom übrigen Text abgesetzt. Dieses geschieht dadurch, dass sie in einer neuen Zeile begonnen werden,

- vom vorausgehenden und nachfolgendem Text durch 1 Leerzeile abgesetzt werden,
- links + rechts um ca. 1 cm eingerückt werden,
- mit kleinerer Schriftgröße geschrieben werden,
- mit einzeiligem [...] Zeilenabstand geschrieben werden[...]."9

Zitate, die nicht länger als drei Zeilen sind, "werden [...] in den laufenden Text integriert". 10

Dabei können Passagen, die für den Sinn der Aussage nicht notwendig sind, den Textfluss jedoch stören, ausgelassen werden: Sie werden durch [...] gekennzeichnet. Zur besseren Textverständlichkeit gekürzter Zitate kann es nötig werden, einzelne Worte einzuschieben: Sie stehen in [ ]. Auch die Veränderungen von Worten des Originaltextes, die aufgrund der Integration in den eigenen Text in Grammatik oder Satzstellung verändert werden müssen, werden in eckige Klammern gesetzt.

Direkte Zitate sind dann sinnvoll, wenn der Autor schon die treffendste Formulierung gefunden hat, die Aussage des Autors Grundlage einer weitergehenden, auch kontrovers geführten Erörterung in der Facharbeit ist oder wenn die Aussage des Autors die eigene Behauptung oder Argumentation unterstützt.<sup>11</sup>

#### <span id="page-9-0"></span>**3.2.2 Indirekte Zitate**

Sie sind die mit eigenen Worten formulierte, sinngemäße Wiedergabe eines Textes und werden nicht in Anführungsstriche gesetzt. Die Quellenangabe auf der Seite wird durch die Abkürzung "Vgl." (=Vergleiche) eingeleitet.

Trotzdem muss für den Leser erkenntlich sein, welche Passagen fremdes Gedankengut wiedergeben. Die genaue Angabe der Quelle, der sogenannte Quellenbeleg, kennzeichnet das Ende des sinngemäß übernommenen Satzes oder Absatzes. Der Anfang eines längeren indirekten Zitates kann dadurch kenntlich

<sup>9</sup> Uhlenbrock, Karlheinz: Fit fürs Abi, S.45.

 $10$  Ebd.

<sup>11</sup> Ebd.,S.44.

gemacht werden, dass man ihm einen eigenen Absatz im fortlaufenden Text zuweist.<sup>12</sup>

Je nach Thema und Aufgabenstellung der Facharbeit können weite Passagen aus indirekten Zitaten bestehen. Allerdings müssen diese gekennzeichnet sein und auch eine eigene Leistung bei der Arbeit erfolgen.

#### <span id="page-10-0"></span>**3.2.3 Der Quellenbeleg im Text**

"Die Angabe der Ursprungsquelle eines Zitates, de[r] Quellenbeleg"<sup>13</sup> steht immer am Ende eines wörtlichen oder sinngemäßen Zitates. Dies geschieht entweder durch eine Angabe in Form einer Fußnote oder in runden Klammern.

Bei der **Variante 1** (bei den Fächern Deutsch, Mathematik, Geschichte, evangelische Religionslehre, römisch-katholische Religionslehre, Philosophie, Pädagogik, Erdkunde, Musik und Kunst) werden Fußnoten verwendet:

Wenn eine Quelle zum ersten Mal genannt wird, sollte die vollständige bibliographische Angabe aus dem Literaturverzeichnis aufgeführt werden und am Ende die Seitenzahl, durch ein Komma abgetrennt, hinzugefügt werden. Die Fußnote endet mit einem Punkt, z.B.:

<sup>1</sup>Matt, Peter von: Verkommene Söhne, mißratene Töchter. Familiendesaster in der Literatur. 3. Aufl. München: dtv 2001, S.100.

Bei den weiteren Nennungen der Quelle genügt die Angabe von Nach- und Vorname des Autors, Kurztitel und Seitenzahl. Bsp.:

<sup>2</sup> Matt, Peter von: Verkommene Söhne, mißratene Töchter, S.100.

Wurde aus demselben Werk bereits in der vorigen Fußnote auf derselben Seite zitiert, reicht die Angabe Ebd. für "Ebenda".

Bsp: <sup>1</sup>Matt, Peter von: Verkommene Söhne, mißratene Töchter. Familiendesaster in der Literatur. 3. Aufl. München: dtv 2001, S.100.  $2$ Ebd.

<sup>3</sup>Ebd., S. 102.

Der Quellenbeleg für ein indirektes Zitat enthält zusätzlich vor dem Nachnamen noch ein , Vgl.' für , Vergleiche', die sinngemäße Übernahme fremden Gedankengutes wird so noch einmal deutlich gemacht.

Insgesamt sollte der Fußnotenapparat knapp gehalten werden. Neben Zitatbelegen kann er beispielsweise originalsprachigen Text, Übersetzungen, ergänzendes

<sup>12</sup> Vgl. Uhlenbrock, Karlheinz: Fit fürs Abi, S.50.

<sup>13</sup> Uhlenbrock, Karlheinz: Fit fürs Abi, S.46.

Zahlenmaterial etc. enthalten. Grundsätzlich gilt: Wichtiges gehört in den Text, alles Unwichtige weglassen.

In der **Variante 2** (bei den Fächern Englisch, Spanisch, Französisch, Informatik, Chemie, Biologie, Physik) werden die Quellenangaben hinter das Zitat in runde Klammern gesetzt:

Man nennt bei der Quelle immer den Namen des Autors in Großschreibung, das Abfassungsjahr und die Seitenangabe, auf der sich das Zitat befindet.

Bsp.: Das Zitat stammt von der S. 100 des Buches "Verkommene Söhne, mißratene Töchter" aus dem Jahr 2001 von Peter von Matt.

Dann lautet die Angabe: (MATT 2001, S.100).

Wurde aus demselben Werk bereits in der vorigen Quellenangabe auf derselben Seite zitiert, reicht die Angabe Ebd. für "Ebenda".

Der Quellenbeleg für ein indirektes Zitat enthält zusätzlich vor dem Namen noch ein 'vgl.' für 'vergleiche', die sinngemäße Übernahme fremden Gedankengutes wird so noch einmal deutlich gemacht.

Weitere Hilfen zum Setzen von Fußnoten finden sich in Kapitel 4.3. Weitere Tipps zu Zitatangaben für das Literaturverzeichnis folgen in Kapitel 3.3 wieder aufgeteilt in die Varianten 1 und 2.

### **3.3 Das Erstellen des Literaturverzeichnisses**

Die Quellenbelege im Text direkt hinter den Zitaten sind eine (Kurz-)Form der Literaturangaben. Die vollständigen Angaben finden sich im Literaturverzeichnis, alphabetisch nach Autoren geordnet. Mit Quellenbeleg und Literaturverzeichnis muss ein Leser jedes Zitat finden können.

Das Literaturverzeichnis steht am Schluss einer Arbeit. Es enthält nur die Werke, die für die Arbeit verwendet wurden, die also auch irgendwann in einer Fußnote aufgetaucht sein sollten. Grundsätzlich sollte immer aus dem Original zitiert werden. Nur wenn das Original nicht zu beschaffen ist, kann auf die Wendung "Zitiert nach:" zurückgegriffen werden. Man zitiert bei Büchern übrigens nach den Angaben auf den ersten Seiten und nicht nach dem Umschlag bzw. Einbandangaben. Wenn es sich nicht um die erste Auflage eines Werkes handelt, wird die Nummer der Auflage genannt. Ansonsten entfällt die Angabe. Falls es mehrere Erscheinungsorte gibt,

nennt man die ersten drei genannten Orte und trennt sie mit einem Komma ab. Fehlen Angaben zum Erscheinungsjahr oder Erscheinungsort, wird dies mit den Abkürzungen o.J. bzw o.O. kenntlich gemacht.

Man findet in der wissenschaftlichen Literatur unterschiedliche Varianten für die äußere Form eines Literaturverzeichnisses. Wichtig ist, dass man sich in seiner Arbeit für eine Variante entscheidet und die konsequent durchhält.

Hier werden zwei unterschiedliche Zitierweisen genannt. Bestimmte Fächer haben sich auf diese Zitierweisen geeinigt. Wer in dem benannten Fach schreibt, muss sich an die Zitierweise halten.

Im Fach **Sozialwissenschaften** kann frei eine der beiden Varianten gewählt werden. Diese muss dann aber durchgehend verwendet werden.

Für die Fächer **Deutsch, Mathematik, Geschichte, evangelische Religionslehre, römisch-katholische Religionslehre, Philosophie, Pädagogik, Erdkunde, Musik und Kunst** gilt **Variante 1<sup>14</sup>**:

#### **Titelangaben bei Verfasserschriften (Monographien)**

Verfasserschrift nennt man eine von einem oder auch mehreren Autoren verfasste Einzelschrift, sofern sie selbständig als Buch erschienen ist (im Unterschied zu Zeitschriften, Jahrbüchern, Sammelwerken).

• **Ein Buch – ein Autor**

Verfassername, Vorname: Titel. Untertitel. Auflage Ort: Verlag Jahr.

Bsp.: Steinecke, Hartmut: Romanpoetik von Goethe bis Thomas Mann. Entwicklungen und Probleme der "demokratischen Kunstform" in Deutschland. München: Fink 1987.

#### • **Ein Buch – zwei Autoren**

Nachname, Vorname; Nachname, Vorname: Titel. Untertitel. Auflage Erscheinungsort: Verlag Jahr.

#### • **Ein Buch – drei oder mehr Autoren**

Bei drei oder noch mehr Autoren nennt man nur den Namen des ersten Autoren und schreibt dann et al. (= at alii – und andere). Dann wendet man die gewohnte Zitierweise weiter an.

<sup>14</sup> Variante 2 für die anderen Fächer ab S.15.

Nachname, Vorname des ersten Autors et al.: Titel. Untertitel. Auflage Erscheinungsort: Verlag Jahr.

#### • **Aufsatz in einer Zeitschrift**

Verfassername, Vorname: Titel. Untertitel. In: Zeitschriftentitel Heftnummer (Jahr), S. x-y.

Bsp.: Anz, Thomas: Krankheit, Gesundheit und Moral. Goethe und die Ärzte seiner Zeit. In: Der Deutschunterricht 5 (2003), S. 23–33.

#### • **Artikel in einer Wochen- oder Tageszeitung**

Name, Vorname: Titel. Untertitel. In: Zeitungstitel Zeitungsnummer (Datum), S. x–y.

Bsp.: Winter, Leon de: Gottes Boten in der Fremde. Die Zukunft des Islam entscheidet sich nicht in Saudi-Arabien, sondern in Europa. In: Der Spiegel Nr. 52 (22.12.2007), S. 36–37.

Ist der Autor des Artikels unbekannt, wird der Artikel unter dem Titel in das Literaturverzeichnis einsortiert. Im folgenden Beispiel also unter "S". Agenturkürzel können eine hilfreiche Ergänzung sein:

*Sport und Kirche:* dpa. In: Frankfurter Allgemeine Zeitung Nr. 237 (13./14.10.2001), S. 27.

#### • **Aufsatz in einem Sammelband**

Dies sind Schriften, die keinen Verfasser, sondern einen oder mehrere Herausgeber haben. Bei mehreren Herausgebern nennt man nur die ersten drei und zwar in der im Buch angegebenen Reihenfolge. Man trennt mit einem Semikolon zwischen den Herausgebern. In diesem Band sind dann Aufsätze von unterschiedlichen Autoren zusammengefasst. In der Regel benötigt man nur einen oder zwei Aufsätze aus einem solchen Band.

Verfassername, Vorname: Titel. Untertitel. In: Name, Vorname (Hg.): Titel. Untertitel. Auflage Ort: Verlag Jahr, S. x-y.

Bsp.: Gockel, Heinz: Mythos als Ontologie. Zum Mythosbegriff im 19. Jahrhundert. In: Koopmann, Helmut (Hg.): Mythos und Mythologie in der Literatur des 19. Jahrhunderts. Frankfurt: Klostermann 1979, S. 25-58.

#### • **Artikel aus Lexika**

Ist der Autor des Lexikonartikels bekannt, wird nach dem folgenden Schema zitiert:

Verfassername, Vorname: Lemma. In: Nachname, Vorname (Hg.): Lexikon-Titel. Untertitel. Auflage. Ort: Verlag Jahr, S. x-y.

Ist der Autor nicht bekannt, wird der Artikel unter dem Titel einsortiert und folgendermaßen zitiert:

[Art.] Lemma. In: Nachname, Vorname (Hg.): Lexikon-Titel. Untertitel. Auflage. Ort: Verlag Jahr, S. x–y.

#### • **Internet**

In wissenschaftlichen Arbeiten sind in der Regel nur Internetseiten zitierbar, die von eindeutig identifizierbaren Urhebern stammen, beispielsweise Behörden oder Medien. Die Inhalte müssen zudem wissenschaftlichen Kriterien entsprechen. Bei der Quellenangabe sollte man die Angaben Autor/Anbieter, Titel, URL und Datum aufführen. Zudem ist es ratsam, das zitierte Web-Dokument –zumindest in Auszügen – als Anhang der jeweiligen Arbeit bzw. es als abgespeichertes Dokument auf einem Daten USB-Stick der Facharbeit hinzuzufügen.

Name, Vorname: Titel. Untertitel.\* URL (Abfragedatum).

\*Gegebenenfalls können nach dem Untertitel auch noch folgende Angaben sinnvoll sein: In: Name der Zeitschrift/Zeitung. Datum der Meldung bzw. der Einstellung ins Netz.

Bsp: Pietsch, Thomas: Empfehlungen für das Erstellen von wissenschaftlichen **Arbeiten.** Arbeiten. [http://web.f4.fhtw](http://web.f4.fhtw-berlin.de/pietsch/stuff/abschlussarbeiten/wiss_arbeiten.html)[berlin.de/pietsch/stuff/abschlussarbeiten/wiss\\_arbeiten.html](http://web.f4.fhtw-berlin.de/pietsch/stuff/abschlussarbeiten/wiss_arbeiten.html) (13.07.2006).

Ist kein Autor einer Internetquelle auszumachen, ist fraglich, ob der Text tatsächlich als Quelle für eine wissenschaftliche Arbeit verwendbar ist. Soll der Text dennoch zitiert werden, ist eine Rücksprache mit dem betreuenden Lehrer empfohlen. Wenn die Quelle dann doch zitiert werden soll, wird sie ähnlich wie bei Lexikonartikeln ohne Autor unter dem Titel im Literaturverzeichnis einsortiert und kann folgendermaßen zitiert werden:

Titel des Dokuments (Entnahmedatum). Untertitel.\* Vollständige URL.

\*Gegebenenfalls können nach dem Untertitel auch noch folgende Angaben sinnvoll sein: In: Name der Zeitschrift/Zeitung. Datum der Meldung bzw. der Einstellung ins Netz.

# Für die **Fächer Englisch, Spanisch, Französisch, Informatik, Chemie, Biologie und Physik** gilt **Variante 2**:

#### **Titelangaben bei Verfasserschriften (Monographien)**

Verfasserschrift nennt man eine von einem oder auch mehreren Autoren verfasste Einzelschrift, sofern sie selbständig als Buch erschienen ist (im Unterschied zu Zeitschriften, Jahrbüchern, Sammelwerken).

#### • **Ein Buch – ein Autor**

NACHNAME, Vorname (Erscheinungsjahr): Titel des Buches. Untertitel. Auflage. Erscheinungsort: Verlag.

Bsp.: STEINECKE, Hartmut (1987): Romanpoetik von Goethe bis Thomas Mann. Entwicklungen und Probleme der "demokratischen Kunstform" in Deutschland. München: Fink.

### • **Ein Buch – zwei Autoren**

NACHNAME, Vorname; NACHNAME, Vorname (Erscheinungsjahr): Titel des Buches. Untertitel. Auflage. Erscheinungsort: Verlag.

#### • **Ein Buch – drei oder mehr Autoren**

Bei drei oder noch mehr Autoren nennt man nur den Namen des ersten Autoren und schreibt dann et al. (= at alii – und andere). Dann wendet man die gewohnte Zitierweise weiter an.

NACHNAME, Vorname des ersten Autors et al. (Erscheinungsjahr): Titel des Buches. Untertitel. Auflage. Erscheinungsort: Verlag.

#### • **Aufsatz in einer Zeitschrift**

NACHNAME, Vorname (Erscheinungsjahr): Titel des Aufsatzes. Untertitel. In: Name der Zeitschrift Nummer der Zeitschrift, Seitenangabe Anfang bis Ende des Aufsatzes.

Bsp.: ANZ, Thomas (2003): Krankheit, Gesundheit und Moral. Goethe und die Ärzte seiner Zeit. In: Der Deutschunterricht 5, S. 23–33.

### • **Artikel in einer Wochen- oder Tageszeitung**

NACHNAME, Vorname (Erscheinungsjahr): Titel des Aufsatzes. Untertitel. In: Name der Zeitschrift (Erscheinungsdatum TT.MM.JJJJ) Nummer der Zeitschrift, Seitenangabe Anfang bis Ende des Aufsatzes.

Bsp.: WINTER, Leon de (2007): Gottes Boten in der Fremde. Die Zukunft des Islam entscheidet sich nicht in Saudi-Arabien, sondern in Europa. In: Der Spiegel (22.12.2007) Nr. 52, S. 36–37.

Ist der Autor des Artikels unbekannt, wird der Artikel unter dem Titel in das Literaturverzeichnis einsortiert. Im folgenden Beispiel also unter "S". Agenturkürzel können eine hilfreiche Ergänzung sein:

*Sport und Kirche:* dpa. In: Frankfurter Allgemeine Zeitung (13./14.10.2001) Nr. 237, S. 27

## • **Aufsatz in einem Sammelband**

Dies sind Schriften, die keinen Verfasser, sondern einen oder mehrere Herausgeber haben. In diesem Band sind dann Aufsätze von unterschiedlichen Autoren zusammengefasst.

Bei mehreren Herausgebern nennt man nur die ersten drei und zwar in der im Buch angegebenen Reihenfolge. Man trennt mit einem Semikolon zwischen den Herausgebern. In der Regel benötigt man nur einen oder zwei Aufsätze aus einem solchen Band.

NACHNAME, Vorname (Erscheinungsjahr): Titel des Aufsatzes. Untertitel. In: NACHNAME, Vorname (Hrsg.): Titel des Sammelbandes. Untertitel. Auflage. Erscheinungsort: Verlag, S. x-y (Seitenangabe Anfang bis Ende des Aufsatzes).

Bsp.: GOCKEL, Heinz (1979): Mythos als Ontologie. Zum Mythosbegriff im 19. Jahrhundert. In: KOOPMANN, Helmut (Hrsg.): Mythos und Mythologie in der Literatur des 19. Jahrhunderts. Frankfurt: Klostermann, S. 25-58.

#### • **Artikel aus Lexika**

Ist der Autor des Lexikonartikels bekannt, wird nach dem folgenden Schema zitiert:

NACHNAME, Vorname (Erscheinungsjahr): Lemma. In: NACHNAME, Vorname (Hrsg.): Lexikon-Titel. Untertitel. Auflage. Erscheinungsort: Verlag, S. x-y (Seitenangabe Anfang bis Ende des Aufsatzes).

Ist der Autor nicht bekannt, wird der Artikel unter dem Titel einsortiert und folgendermaßen zitiert:

[Art.] Lemma (Erscheinungsjahr). In: NACHNAME, Vorname (Hg.): Lexikon-Titel. Untertitel. Auflage. Erscheinungsort: Verlag, S. x-y (Seitenangabe Anfang bis Ende des Aufsatzes).

#### • **Internet**

In wissenschaftlichen Arbeiten sind in der Regel nur Internetseiten zitierbar, die von eindeutig identifizierbaren Urhebern stammen, beispielsweise Behörden oder Medien. Die Inhalte müssen zudem wissenschaftlichen Kriterien entsprechen. Bei der Quellenangabe sollte man die Angaben Autor/Anbieter, Titel, URL und Datum aufführen. Zudem ist es ratsam, das zitierte Web-Dokument –zumindest in Auszügen – als Anhang der jeweiligen Arbeit bzw. es als abgespeichertes Dokument auf einem Daten USB-Stick der Facharbeit hinzuzufügen.

NACHNAME des Autors, Vorname (Entnahmedatum): Titel. Untertitel. \* Vollständige URL.

\*Gegebenenfalls können nach dem Untertitel auch noch folgende Angaben sinnvoll sein: In: Name der Zeitschrift/Zeitung. Datum der Meldung bzw. der Einstellung ins Netz.

Bsp: PIETSCH, Thomas (13.07.2006): Empfehlungen für das Erstellen von wissenschaftlichen **Arbeiten.** Arbeiten. http://web.f4.fhtwberlin.de/pietsch/stuff/abschlussarbeiten/wiss\_arbeiten.html

Ist kein Autor einer Internetquelle auszumachen, ist fraglich, ob der Text tatsächlich als Quelle für eine wissenschaftliche Arbeit verwendbar ist. Soll der Text dennoch zitiert werden, ist eine Rücksprache mit dem betreuenden Lehrer empfohlen. Wenn die Quelle dann doch zitiert werden soll, wird sie ähnlich wie bei Lexikonartikeln ohne Autor unter dem Titel im Literaturverzeichnis einsortiert und kann folgendermaßen zitiert werden:

Titel des Dokuments (Entnahmedatum). Untertitel.\* Vollständige URL.

\*Gegebenenfalls können nach dem Untertitel auch noch folgende Angaben sinnvoll sein: In: Name der Zeitschrift/Zeitung. Datum der Meldung bzw. der Einstellung ins Netz.

# <span id="page-18-0"></span>**4. Das Erstellen der Facharbeit am Computer**

Im folgenden Kapitel sollen "technische" Hilfestellungen für das Erstellen von Facharbeiten am Computer erläutert werden. Ein Hinweis vorweg: Es empfiehlt sich, beim Schreiben einer Facharbeit diese immer wieder zwischendurch zu speichern und zwischenzeitlich auf einem anderen Datenträger (z.B. einem USB-Stick, Cloud) zu sichern.

#### <span id="page-18-1"></span>**4.1 Hilfen für die Arbeit mit Microsoft Word 2010**

Zur Unterstützung für die Arbeit mit dem Textverarbeitungsprogramm Word werden im Folgenden die wichtigsten Bearbeitungs- und Einstellungsmöglichkeiten vorgestellt. Eine Übersicht über die wichtigsten Funktionen bieten auch die folgenden Videos auf Youtube. Diese Auswahl kann den vollen Funktionsumfang nicht abdecken, daher wird für eine ausführlichere Beschäftigung mit Word auf die weiteren Videos der Reihe "DieComputerOma" verwiesen:

[\(https://www.youtube.com/playlist?list=PLBzdRPjKfj09ugnd0BqG1XRL2tZgmEs0s\)](https://www.youtube.com/playlist?list=PLBzdRPjKfj09ugnd0BqG1XRL2tZgmEs0s).

Um die grundlegende Arbeit mit Word durchführen zu können dienen die Videos #002, #003, #004 des Youtube-Channels DieComputerOma, die unter folgenden Links zu erreichen sind:

#002: Text gestalten, formatieren und bearbeiten <https://www.youtube.com/watch?v=luc9bTTQGOU> #003: Textausrichtung und Silbentrennung; Rechtschreibprüfung [https://www.youtube.com/watch?v=\\_JIdlP3Kt3A](https://www.youtube.com/watch?v=_JIdlP3Kt3A)

#004: Ausschneiden, kopieren und einfügen <https://www.youtube.com/watch?v=O-qNbpMgjJM>

Ein besonders ausführliches, aber für die effiziente Arbeit mit Word unverzichtbares Tutorial existiert von Timo Guter. Hier werden insbesondere Formatierungen, Formatvorlagen und Nummerierungen, Inhalts- und Abbildungsverzeichnisse besprochen, die den Rahmen einer guten Facharbeit bilden sollten:

<https://www.youtube.com/watch?v=J7A-0Bwr49w>

Folgende Themen werden in diesem Video behandelt:

[0:30](https://www.youtube.com/watch?v=J7A-0Bwr49w&t=30s) - Formatvorlagen: Überschrift 1, 2 und 3 sowie Standard

- [12:56](https://www.youtube.com/watch?v=J7A-0Bwr49w&t=776s) Nie mehr scrollen dank Navigationsbereich
- [14:01](https://www.youtube.com/watch?v=J7A-0Bwr49w&t=841s) Automatisches Inhaltsverzeichnis
- [14:51](https://www.youtube.com/watch?v=J7A-0Bwr49w&t=891s) Abbildungen einfügen und beschriften (Quellenangabe dann bei [29:51\)](https://www.youtube.com/watch?v=J7A-0Bwr49w&t=1791s)
- [18:21](https://www.youtube.com/watch?v=J7A-0Bwr49w&t=1101s) Automatisches Abbildungsverzeichnis/Tabellenverzeichnis
- [21:24](https://www.youtube.com/watch?v=J7A-0Bwr49w&t=1284s) Seitenzahlen (römisch und arabisch)
- [27:22](https://www.youtube.com/watch?v=J7A-0Bwr49w&t=1642s) Kopfzeile soll Überschrift beinhalten
- [29:51](https://www.youtube.com/watch?v=J7A-0Bwr49w&t=1791s) Quellenangabe bei Abbildungen

#### <span id="page-19-0"></span>**4.1.1 Die Formatierung vor der Texteingabe**

Noch vor dem Eingeben des Textes unternimmt man die ersten Schritte zur Seitenformatierung in nachstehender Reihenfolge<sup>15</sup>:

- **Seitenränder anpassen**: *Seitenlayout* → *Seitenränder* → *Benutzerdefiniert*  Seitenränder oben, unten, links, rechts eingeben  $\rightarrow$  OK
- **Seitennummerierung unter Auslassung der ersten Seite (=Deckblatt) einfügen**:
	- o *Einfügen* (s. Menüleiste) → *Seitenzahl* → *Seitenzahl formatieren* → *Beginnen bei* auf 0 stellen
	- o *Einfügen* (s. Menüleiste) → *Seitenzahl* → *Seitenanfang* → Variante mit der Zahl in der Mitte auswählen → anschließend im Menü auf *erste Seite anders* klicken

<sup>&</sup>lt;sup>15</sup> Die Vorgaben finden sich in Kapitel 3.1.

- o Word zählt die Seiten nun automatisch durch, sie müssen nicht mehr manuell eingegeben werden.
- **Formate für die Überschriften und den Standardtext auswählen:** *Start*  (Menüleiste) → Bei den *Formatvorlagen* jeweils die vier Formatvorlagen nacheinander auswählen mit der rechten Maustaste anklicken → *Ändern* → Gewünschte Formatierung (Schriftgröße und Art auswählen)  $\rightarrow$  anschließend unter *Format* auf Absatz klicken → richtigen Zeilenabstand auswählen → OK  $\rightarrow$  OK

Das Auswählen der Formate bringt dabei zwei Vorteile: Erstens kann man später durch einen Klick jeweils die passende Formatvorlage (inklusive Schriftgröße, Zeilenabstand, Leerzeilen zwischen Überschrift und Text) auswählen. Zweitens prägt sich das Programm so auch die Struktur des Textes ein und man kann abschließend einfach **automatisch** ein **Inhaltsverzeichnis einfügen lassen**.

• **Deckblatt und Inhaltsverzeichnis**: Auf der ersten Seite (die nicht in die Nummerierung einfließt) kann nun nach den Vorgaben (s. S.3) das Deckblatt angelegt werden. Auf der nächsten Seite, die die Nummer 1 trägt, kann man oben das Wort "Inhaltsverzeichnis" schon einmal eintippen. Ansonsten lässt man die Seite bis zum Ende der Arbeit frei. Den eigentlichen Text (=Einleitung) beginnt man dann auf der Seite mit der Nummer 2. Das Inhaltsverzeichnis wird am Ende der Arbeit per Knopfdruck eingefügt (s. Kapitel 4.5).

#### <span id="page-20-0"></span>**4.1.2 Die Texteingabe**

Mit **Strg +Enter** gelangt man auf die zweite Seite des Dokuments oder der Datei, die die Seitenzahl 2 in hellgrauer Schrift zeigen sollte. Hier kann der vollständige Text beginnend mit der Einleitung eingegeben werden. Er müsste in der oben gewählten Grundformatierung erscheinen, andernfalls muss die Formatierung noch einmal wiederholt werden. Nachdem das Wort "Einleitung" getippt wurde und man die enter-Taste gedrückt hat, kann man dieses Wort markieren und anschließend bei *Start* → Formatvorlagen die Überschrift 1 anklicken.

Während der Texteingabe sind folgende Befehle nützlich:

- **Fußnoten:** *Verweise* (Menüleiste) → *Fußnote einfügen*
- **Eckige Klammern** für Auslassungen bei Zitaten: **AltGr** und **8** bzw.**AltGr** und **9** gleichzeitig drücken

### <span id="page-21-0"></span>**4.1.3 Fußnoten setzen**

Bei der Variante 1 für das Zitieren steht am Ende jedes Zitats eine hochgestellte Ziffer, die auf eine Fußnote mit derselben Ziffer unten auf der Seite verweist. Fußnoten für Quellenangaben setzt man auf folgende Weise:

Man stellt den Cursor direkt hinter die abschließenden Anführungszeichen des Zitats und wählt dann *Verweise* (Menüleiste) → *Fußnote einfügen*. Die Fußnoten nummerieren sich automatisch und passen sich auch an, wenn ein weitere Fußnote weiter oben im Text eingefügt wird.

## <span id="page-21-1"></span>**4.1.4 Inhaltsverzeichnis per Knopfdruck erstellen**

Wenn man wie in 4.1.1 beschrieben vorgegangen ist, erstellt Word das Inhaltsverzeichnis automatisch. Dieser Schritt sollte als letzter erfolgen, nachdem die gesamte Facharbeit geschrieben worden ist. Man klickt auf der Seite mit der Nummer 1 mit einer Leerzeile unter die Schrift Inhaltsverzeichnis. Dann wählt man *Verweise* (Menüleiste) → *Inhaltsverzeichnis* → Dort kann man automatische Tabelle 1 oder 2 auswählen und es wird ein Inhaltsverzeichnis auf dieser Seite eingefügt.

Wenn man nach dem Einfügen des Inhaltsverzeichnisses noch etwas verändert, muss man diese Veränderungen ins Inhaltsverzeichnis übernehmen lassen: Mit der rechten Maustaste auf das Inhaltsverzeichnis klicken → *Tabelle aktualisieren* → *Gesamte Tabelle aktualisieren*.

Sehr interessant bei längeren Texten: Stellt man den Cursor an eine Stelle im Inhaltsverzeichnis und drückt **Enter**, springt der Cursor an die entsprechende Stelle im Text.

# <span id="page-21-2"></span>**4.2 Hilfen für die Arbeit mit dem LibreOffice Writer**

# <span id="page-21-3"></span>**4.2.1 Die Formatierung vor der Texteingabe**

Noch vor dem Eingeben des Textes unternimmt man die ersten Schritte zur Seitenformatierung in nachstehender Reihenfolge<sup>16</sup>:

- **Seitenränder anpassen**: *Format* (Menüleiste) → *Seite...* → Im sich nun öffnenden Fenster auf den Reiter *Seite* klicken → dort Seitenränder *links*, *rechts*, *oben*, *unten* eingeben → mit *OK* bestätigen
- **Seitennummerierung unter Auslassung der ersten Seite (=Deckblatt) einfügen**:

<sup>16</sup> Die Vorgaben finden sich in Kapitel 3.1.

- o *Format* (s. Menüleiste) → *Titelseite...* → unter Punkt *Seitennummerierung* Häkchen setzen bei "*Nummerierung nach Titelseite neu beginnen*<sup>"</sup>  $\rightarrow$  *Seitennummer* auf "1" stellen  $\Box$  mit OK bestätigen
- o *Einfügen* (s. Menüleiste) → *Kopf-/Fußzeile* → *Fußzeile* → *Standard* → anschließend Text zentriert ausrichten → *Einfügen* (s. Menüleiste) → *Seitennummer*
- o *Writer* zählt die Seiten nun automatisch durch, sie müssen nicht mehr manuell eingegeben werden.
- **Formate für die Überschriften und den Standardtext auswählen:** Im Dropdown-Menü der "*Absatzvorlagen*" jeweils bei den 4 Absatzvorlagen "Textkörper", "Überschrift 1", "Überschrift 2" und "Überschrift 3" jeweils rechts den Dropdown-Pfeil anklicken → *Vorlage bearbeiten...* → im Reiter *Schrift* die *Schriftfamilie*, den Schriftschnitt und die *Schriftgröße* einstellen → im Reiter *Einzüge und Abstände* richtigen Zeilenabstand auswählen → im Reiter *Ausrichtung Blocksatz* auswählen → mit *OK* bestätigen

Das Auswählen der Formate bringt dabei zwei Vorteile: Erstens kann man später durch einen Klick jeweils die passende Formatvorlage (inklusive Schriftgröße, Zeilenabstand, Leerzeilen zwischen Überschrift und Text) auswählen. Zweitens prägt sich das Programm so auch die Struktur des Textes ein und man kann abschließend einfach **automatisch** ein **Inhaltsverzeichnis einfügen lassen**.

• **Deckblatt und Inhaltsverzeichnis**: Auf der ersten Seite (die nicht in die Nummerierung einfließt) kann nun nach den Vorgaben (s. S.3) das Deckblatt angelegt werden. Auf der nächsten Seite, die die Nummer 1 trägt, kann man oben das Wort "Inhaltsverzeichnis" schon einmal eintippen. Ansonsten lässt man die Seite bis zum Ende der Arbeit frei. Den eigentlichen Text (=Einleitung) beginnt man dann auf der Seite mit der Nummer 2. Das Inhaltsverzeichnis wird am Ende der Arbeit per Knopfdruck eingefügt (s. Kapitel 4.2.4).

#### <span id="page-22-0"></span>**4.2.2 Die Texteingabe**

Mit **Strg +Enter** gelangt man auf die zweite Seite des Dokuments oder der Datei. Hier kann der vollständige Text beginnend mit der Einleitung eingegeben werden. Er müsste in der oben gewählten Grundformatierung erscheinen, andernfalls muss die Formatierung noch einmal wiederholt werden. Nachdem das Wort "Einleitung" getippt wurde und man die Enter-Taste gedrückt hat, kann man dieses Wort markieren und anschließend bei Start  $\rightarrow$  Formatvorlagen die Überschrift 1 anklicken. Während der Texteingabe sind folgende Befehle nützlich:

- **Fußnoten:** *Einfügen* (Menüleiste) → Fuß-/Endnote → *Fußnote* →mit *OK* bestätigen
- **Eckige Klammern** für Auslassungen bei Zitaten: **AltGr** und **8** bzw.**AltGr** und **9** gleichzeitig drücken

#### <span id="page-23-0"></span>**4.2.3 Fußnoten setzen**

Bei der Variante 1 für das Zitieren steht am Ende jedes Zitats eine hochgestellte Ziffer, die auf eine Fußnote mit derselben Ziffer unten auf der Seite verweist. Fußnoten für Quellenangaben setzt man auf folgende Weise:

Man stellt den Cursor direkt hinter die abschließenden Anführungszeichen des Zitats und wählt dann *Einfügen* (Menüleiste) → Fuß-/Endnote → *Fußnote* →mit *OK* bestätigen. Die Fußnoten nummerieren sich automatisch und passen sich auch an, wenn ein weitere Fußnote weiter oben im Text eingefügt wird.

#### <span id="page-23-1"></span>**4.2.4 Inhaltsverzeichnis per Knopfdruck erstellen**

Wenn man wie in 4.1.1 beschrieben vorgegangen ist, erstellt Writer das Inhaltsverzeichnis automatisch. Man klickt auf der Seite mit der Nummer 1 mit einer Leerzeile unter die Schrift Inhaltsverzeichnis. Dann wählt man *Einfügen* (Menüleiste) → Verzeichnis →Verzeichnis… → Wenn man dort mit den Standardeinstellungen mit *OK* bestätigt, wird ein Inhaltsverzeichnis auf dieser Seite eingefügt.

Wenn man nach dem Einfügen des Inhaltsverzeichnisses noch etwas verändert, muss man diese Veränderungen ins Inhaltsverzeichnis übernehmen lassen: Mit der rechten Maustaste auf das Inhaltsverzeichnis klicken → *Inhaltsverzeichnis aktualisieren*.

Sehr interessant bei längeren Texten: Stellt man den Cursor an eine Stelle im Inhaltsverzeichnis und drückt **Enter**, springt der Cursor an die entsprechende Stelle im Text.

## <span id="page-23-2"></span>**4.3 Hilfen für die Arbeit mit Pages (Apple)**

Zur Arbeit mit Pages ist ein Tutorial auf youtube empfehlenswert. Hier der Titel der gesamten Playlist:

[https://www.youtube.com/playlist?list=PLDynjJ\\_EuNcr3RQXxOXmzcBCrt8oU6X3M](https://www.youtube.com/playlist?list=PLDynjJ_EuNcr3RQXxOXmzcBCrt8oU6X3M)

Für allgemeine Seiteneinstellungen ist folgender Link empfehlenswert:

[https://www.youtube.com/watch?v=pKGhWr13cL8&index=2&list=PLDynjJ\\_EuNcr3R](https://www.youtube.com/watch?v=pKGhWr13cL8&index=2&list=PLDynjJ_EuNcr3RQXxOXmzcBCrt8oU6X3M) [QXxOXmzcBCrt8oU6X3M](https://www.youtube.com/watch?v=pKGhWr13cL8&index=2&list=PLDynjJ_EuNcr3RQXxOXmzcBCrt8oU6X3M)

Bei der Formatierung von Texteingaben helfen diese Videos: [https://www.youtube.com/watch?v=b3uuOMM6qZg&index=3&list=PLDynjJ\\_EuNcr3](https://www.youtube.com/watch?v=b3uuOMM6qZg&index=3&list=PLDynjJ_EuNcr3RQXxOXmzcBCrt8oU6X3M) [RQXxOXmzcBCrt8oU6X3M](https://www.youtube.com/watch?v=b3uuOMM6qZg&index=3&list=PLDynjJ_EuNcr3RQXxOXmzcBCrt8oU6X3M) [https://www.youtube.com/watch?v=3\\_QjWGqHKCM&list=PLDynjJ\\_EuNcr3RQXxOX](https://www.youtube.com/watch?v=3_QjWGqHKCM&list=PLDynjJ_EuNcr3RQXxOXmzcBCrt8oU6X3M&index=4) [mzcBCrt8oU6X3M&index=4](https://www.youtube.com/watch?v=3_QjWGqHKCM&list=PLDynjJ_EuNcr3RQXxOXmzcBCrt8oU6X3M&index=4) [https://www.youtube.com/watch?v=Ip3ZwMoKXBw&index=5&list=PLDynjJ\\_EuNcr3](https://www.youtube.com/watch?v=Ip3ZwMoKXBw&index=5&list=PLDynjJ_EuNcr3RQXxOXmzcBCrt8oU6X3M) [RQXxOXmzcBCrt8oU6X3M](https://www.youtube.com/watch?v=Ip3ZwMoKXBw&index=5&list=PLDynjJ_EuNcr3RQXxOXmzcBCrt8oU6X3M) [https://www.youtube.com/watch?v=9ng7xWFIgTw&list=PLDynjJ\\_EuNcr3RQXxOXm](https://www.youtube.com/watch?v=9ng7xWFIgTw&list=PLDynjJ_EuNcr3RQXxOXmzcBCrt8oU6X3M&index=6) [zcBCrt8oU6X3M&index=6](https://www.youtube.com/watch?v=9ng7xWFIgTw&list=PLDynjJ_EuNcr3RQXxOXmzcBCrt8oU6X3M&index=6) [https://www.youtube.com/watch?v=HBakHl\\_8IVw&index=7&list=PLDynjJ\\_EuNcr3R](https://www.youtube.com/watch?v=HBakHl_8IVw&index=7&list=PLDynjJ_EuNcr3RQXxOXmzcBCrt8oU6X3M) [QXxOXmzcBCrt8oU6X3M](https://www.youtube.com/watch?v=HBakHl_8IVw&index=7&list=PLDynjJ_EuNcr3RQXxOXmzcBCrt8oU6X3M) [https://www.youtube.com/watch?v=uKqfN9VzP-](https://www.youtube.com/watch?v=uKqfN9VzP-E&index=8&list=PLDynjJ_EuNcr3RQXxOXmzcBCrt8oU6X3M)[E&index=8&list=PLDynjJ\\_EuNcr3RQXxOXmzcBCrt8oU6X3M](https://www.youtube.com/watch?v=uKqfN9VzP-E&index=8&list=PLDynjJ_EuNcr3RQXxOXmzcBCrt8oU6X3M) [https://www.youtube.com/watch?v=RAs5zPb\\_LGo&list=PLDynjJ\\_EuNcr3RQXxOXm](https://www.youtube.com/watch?v=RAs5zPb_LGo&list=PLDynjJ_EuNcr3RQXxOXmzcBCrt8oU6X3M&index=10) [zcBCrt8oU6X3M&index=10](https://www.youtube.com/watch?v=RAs5zPb_LGo&list=PLDynjJ_EuNcr3RQXxOXmzcBCrt8oU6X3M&index=10) (auch sinnvoll für das Literaturverzeichnis) [https://www.youtube.com/watch?v=edNbsvyaHQY&index=11&list=PLDynjJ\\_EuNcr3](https://www.youtube.com/watch?v=edNbsvyaHQY&index=11&list=PLDynjJ_EuNcr3RQXxOXmzcBCrt8oU6X3M) [RQXxOXmzcBCrt8oU6X3M](https://www.youtube.com/watch?v=edNbsvyaHQY&index=11&list=PLDynjJ_EuNcr3RQXxOXmzcBCrt8oU6X3M) (Formatvorlagen) [https://www.youtube.com/watch?v=I32-](https://www.youtube.com/watch?v=I32-QJDwMxc&index=13&list=PLDynjJ_EuNcr3RQXxOXmzcBCrt8oU6X3M) [QJDwMxc&index=13&list=PLDynjJ\\_EuNcr3RQXxOXmzcBCrt8oU6X3M](https://www.youtube.com/watch?v=I32-QJDwMxc&index=13&list=PLDynjJ_EuNcr3RQXxOXmzcBCrt8oU6X3M) (Kopf- und Fußzeile) [https://www.youtube.com/watch?v=8vQpnT3Yftk&list=PLDynjJ\\_EuNcr3RQXxOXmz](https://www.youtube.com/watch?v=8vQpnT3Yftk&list=PLDynjJ_EuNcr3RQXxOXmzcBCrt8oU6X3M&index=14) [cBCrt8oU6X3M&index=14](https://www.youtube.com/watch?v=8vQpnT3Yftk&list=PLDynjJ_EuNcr3RQXxOXmzcBCrt8oU6X3M&index=14) (Seitenabschnitte) [https://www.youtube.com/watch?v=kWvuCUFTxxI&index=16&list=PLDynjJ\\_EuNcr3](https://www.youtube.com/watch?v=kWvuCUFTxxI&index=16&list=PLDynjJ_EuNcr3RQXxOXmzcBCrt8oU6X3M) [RQXxOXmzcBCrt8oU6X3M](https://www.youtube.com/watch?v=kWvuCUFTxxI&index=16&list=PLDynjJ_EuNcr3RQXxOXmzcBCrt8oU6X3M) (Seitenzahlen) [https://www.youtube.com/watch?v=Cb7sLgJB4jY&index=17&list=PLDynjJ\\_EuNcr3R](https://www.youtube.com/watch?v=Cb7sLgJB4jY&index=17&list=PLDynjJ_EuNcr3RQXxOXmzcBCrt8oU6X3M) [QXxOXmzcBCrt8oU6X3M](https://www.youtube.com/watch?v=Cb7sLgJB4jY&index=17&list=PLDynjJ_EuNcr3RQXxOXmzcBCrt8oU6X3M) (Inhaltsverzeichnis)

# <span id="page-24-0"></span>**5. Beurteilungsfragen an eine Facharbeit**

Abschließend sollte man seine Arbeit auf formale und inhaltliche Vollständigkeit überprüfen. Folgende Fragen dienen auch als Bewertungsgrundlage, wobei die Abschnitte 1. bis 4. nach steigender Bedeutung geordnet sind, die einzelnen Fragen jedoch nicht. Es ist auch sinnvoll, den betreuenden Lehrer zu fragen, ob es eventuell fachinterne Vorgaben für die Benotung von Facharbeiten gibt.

## **1. Formales**

- Ist die Arbeit vollständig?
- Sind die Zitate exakt wiedergegeben, mit genauer Quellenangabe?
- Ist ein sinnvolles Literaturverzeichnis vorhanden mit Angaben zur in der Arbeit benutzten Sekundärliteratur, ggf. zur Primärliteratur?
- Wie steht es mit der sprachlichen Richtigkeit (Rechtschreibung, Zeichensetzung, Grammatik) und dem sprachlichen Ausdruck (Satzbau, Wortwahl)?
- Wie ist der äußere Eindruck, das Schriftbild; sind die typographischen Vereinbarungen eingehalten (Einband, Seitenspiegel, Seitenangaben, gliedernde Abschnitte und Überschriften)?
- Werden Tabellen, Graphiken, Diagramme o.ä. als Darstellungsformen genutzt?

### **2. Inhaltliche Darstellungsweise**

- Ist die Arbeit themengerecht und logisch gegliedert?
- Wird eine zentrale Fragestellung entwickelt?
- Werden Thesen sorgfältig begründet; sind die einzelnen Schritte schlüssig aufeinander bezogen?
- Ist die Gesamtdarstellung in sich stringent?
- Ist ein durchgängiger Themenbezug gegeben?

#### **3. Wissenschaftliche Arbeitsweise**

- Sind die notwendigen fachlichen Begriffe bekannt? Werden die Begriffe klar definiert und eindeutig verwendet?
- Werden die notwendigen fachlichen Methoden beherrscht und kritisch benutzt?
- In welchem Maße hat sich die Verfasserin bzw. der Verfasser um die Beschaffung von Informationen und Sekundärliteratur bemüht?
- Wie wird mit der Sekundärliteratur umgegangen (nur zitierend oder auch kritisch)?
- Wird gewissenhaft unterschieden zwischen Faktendarstellung, Referat der Positionen anderer und der eigenen Meinung?
- Wird das Bemühen um Sachlichkeit und wissenschaftliche Distanz deutlich (auch in der Sprache)?
- Wird ein persönliches Engagement der Verfasserin bzw. des Verfasser in der Sache, am Thema erkennbar?

#### **4. Ertrag der Arbeit**

- Wie ist das Verhältnis von Fragestellung, Material und Ergebnissen zueinander?
- Wie reichhaltig ist die Arbeit gedanklich?

• Kommt die Verfasserin bzw. der Verfasser zu vertieften, abstrahierenden, selbstständigen und kritischen Einsichten?<sup>17</sup>

# <span id="page-26-0"></span>**6. Literaturverzeichnis**

Landesinstitut für Schule und Weiterbildung: Empfehlungen und Hinweise zur Faxharbeit in der gymnasialen Oberstufe. Curriculumentwicklung NRW. Bönen: Verlag für Schule und Weiterbildung 1999.

Theisen, Manuel René: Wissenschaftliches Arbeiten. Technik – Methodik – Form. 7. Auflage. München: Vahlen 1993, zitiert nach: Martin-Beyer, Wolfgang; Mergenthaler-Walter, Brigitte; Metzger, Jutta: Facharbeit und besondere Lernleistung im naturwissenschaftlichen Unterricht. Stuttgart: Klett 2001.

Uhlenbrock, Karlheinz: Fit fürs Abi. Referate/Facharbeiten. Hannover: Schroedel 2001.

# <span id="page-26-1"></span>**7. Anhang**

## <span id="page-26-2"></span>**7.1 Adressenliste für die Literatursuche**

**1. Medienzentrum Ratingen** Peter Brüning Platz 3 40 878 Ratingen Tel.: 02102/ 550-4128 Di/Mi/Fr 10 -18 Uhr, Do 10 .– 19 Uhr, Sa 10 .– 14 Uhr http://stadtbibliothek.ratingen.de/index2.htm

Unter der Internetadresse findet man neben allgemeinen Informationen zur Bibliothek auch einen Online-Katalog, d.h. man kann über das Internet nachschauen, ob in der Bibliothek Bücher zu einem Thema vorhanden sind.

**2. Zentralbibliothek Düsseldorf** Bertha-von-Suttner-Platz 1 (direkt am Hauptbahnhof, S6)

40 227 Düsseldorf

-

Tel.: 0211/ 89-94399

Mo. – Fr. 11 - 20 Uhr, Sa. 11 – 14 Uhr

<sup>17</sup> vgl. Landesinstitut für Schule und Weiterbildung: Empfehlungen und Hinweise zur Facharbeit in der gymnasialen Oberstufe. Curriculumentwicklung NRW. Bönen: Verlag für Schule und Weiterbildung 1999, S. 31.

http://www.duesseldorf.de/kultur/buecherei/

**3. Universitäts- und Landesbibliothek Düsseldorf** Universitätsstraße 1 (Gebäude 24.41)

40 225 Düsseldorf

Tel.: 0211/ 81-12 900

http://www.ub.uni-duesseldorf.de/home

http://sun.ub.uni-duesseldorf.de/allegro/acwww25/maske.pl?db=opac

Unter dieser Internetadresse gibt es einen Online-Katalog, anhand dessen man leicht Standort, Signatur und Ausleihzustand (ist ein Buch verliehen, wann kommt es zurück ...) eines Buches ermitteln kann.